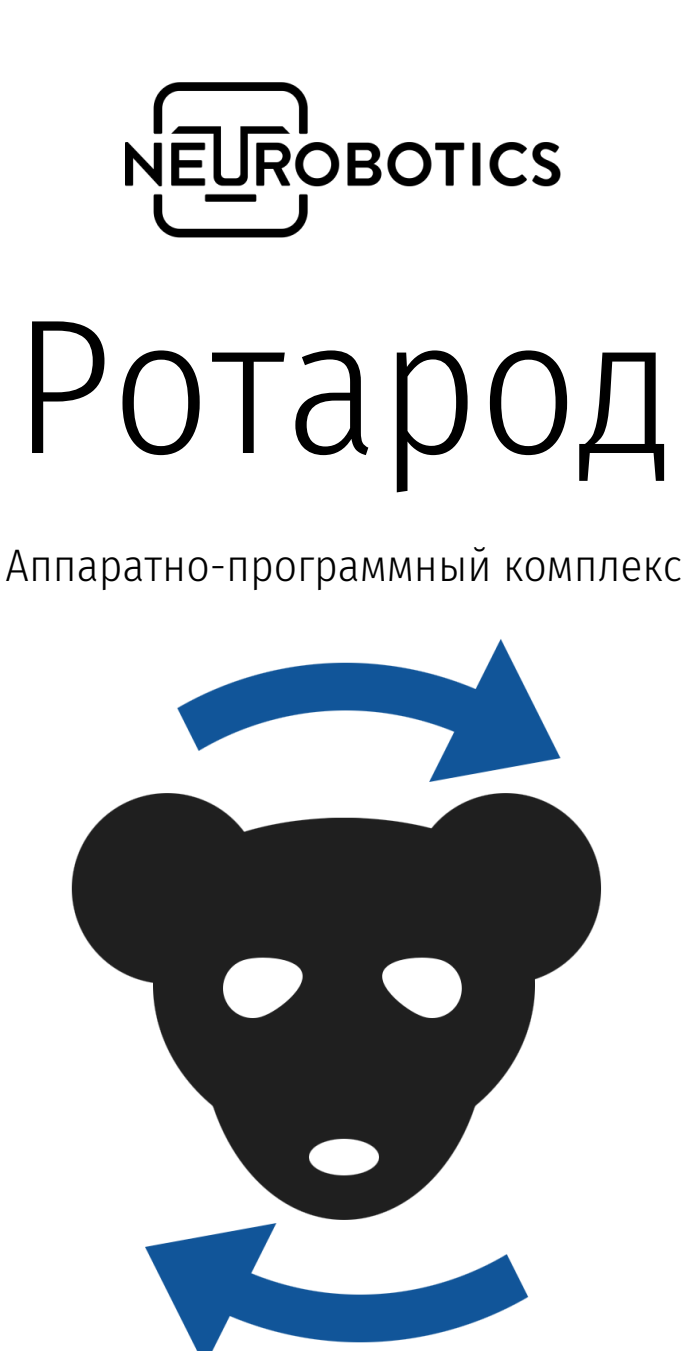

### Руководство по эксплуатации

Версия 3.1.1 Москва, Зеленоград, 2024

### Справочная информация

Настоящий документ является объединенным с паспортом руководством по эксплуатации и техническому обслуживанию аппаратно-программного комплекса «Ротарод» (в дальнейшем Изделие).

Перед использованием Изделия рекомендуем внимательно ознакомиться с данным руководством. Руководство содержит подробные сведения и указания, необходимые для правильной и безопасной эксплуатации Изделия.

В связи с постоянной работой по совершенствованию, в конструкцию могут быть внесены изменения, не ухудшающие характеристик Изделия и не отраженные в настоящем руководстве.

Пожалуйста, сообщите производителю о любых ошибках или неисправностях, с которыми Вам пришлось столкнуться при использовании Изделия.

#### Контактная информация

ООО «Нейроботикс»

124498, Москва, Зеленоград, Южная промзона, проезд 4922, cтр.2, д.4, офис 477

+7 495 742-50-86 +7 495 108-15-50

[sales@neurobotics.ru](mailto:sales@neurobotics.ru) [https://neurobotics.ru](https://neurobotics.ru/) [https://rat-house.ru](https://rat-house.ru/)

#### Предупреждения

Устанавливайте устройство, обеспечивающее вращение барабана, на только на ровную нескользкую поверхность.

*ВНИМАНИЕ! Ни в коем случае не вращайте установленный барабан руками. Это может привести к поломке аппарата! Его можно запускать только из окна программы.* 

*ВНИМАНИЕ! Убедитесь, что при подключении блока питания к сети, на нем загорелась лампочка, а при подключении блока питания к устройству - загорелась зеленая лампочка.*

- Запрещается использование изделие не по назначению, нарушение правил и условий эксплуатации.
- Запрещается использовать изделие при высокой влажности, в воде или под дождем. Не допускается попадание влаги внутрь изделия.
- Изделие может использоваться только в той комплектации, которая предусмотрена производителем.
- К работе с Изделием допускаются лица, ознакомившиеся с настоящим руководством.

# Оглавление

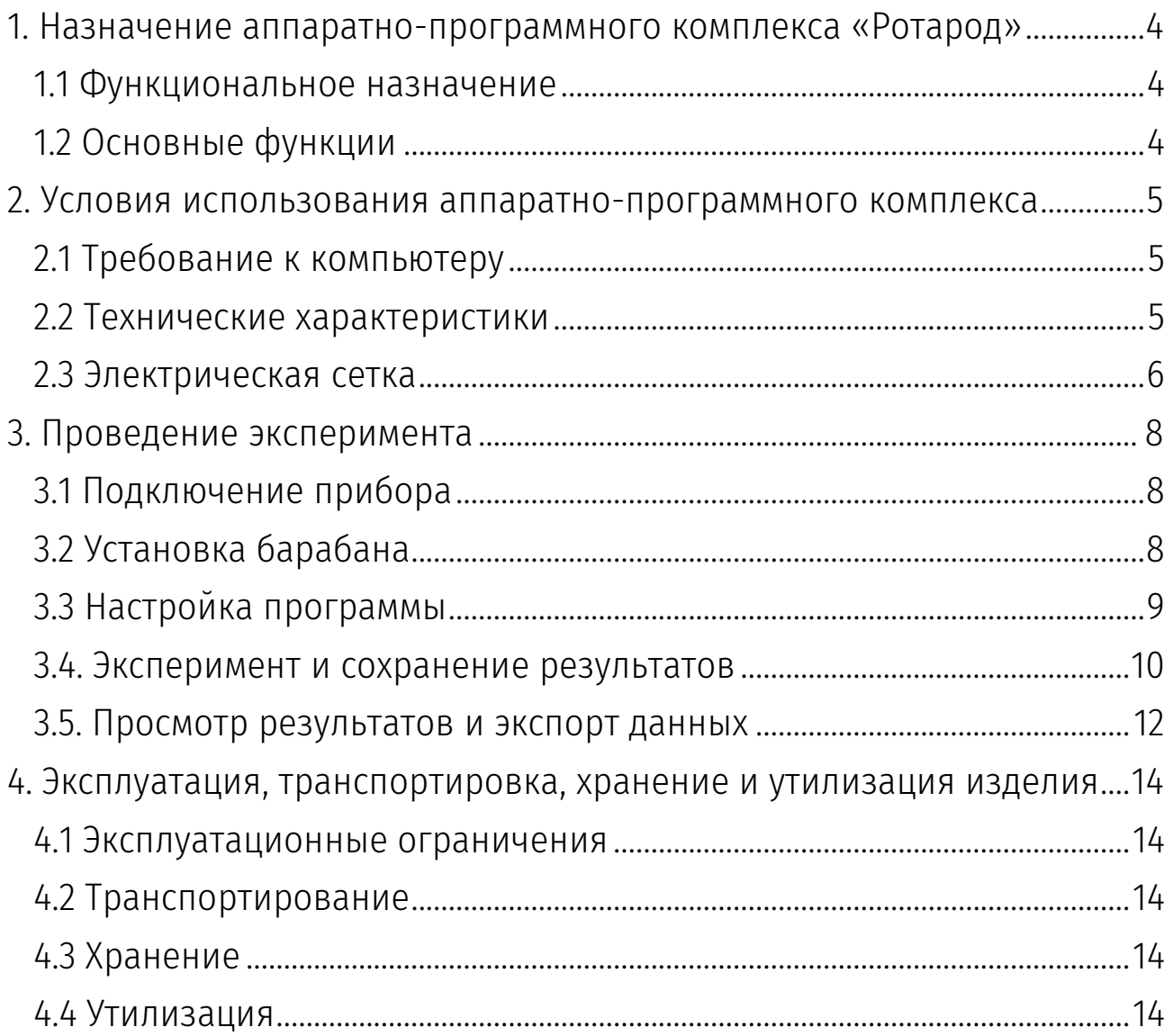

# <span id="page-4-0"></span>1. Назначение аппаратно-программного комплекса «Ротарод»

## <span id="page-4-1"></span>1.1. Функциональное назначение

Аппаратно-программный комплекс (АПК) «Ротарод» предназначен для определения двигательнокоординационных нарушений по способности мелких лабораторных животных (крысы и мыши) удерживаться на вращающемся барабане. Животные

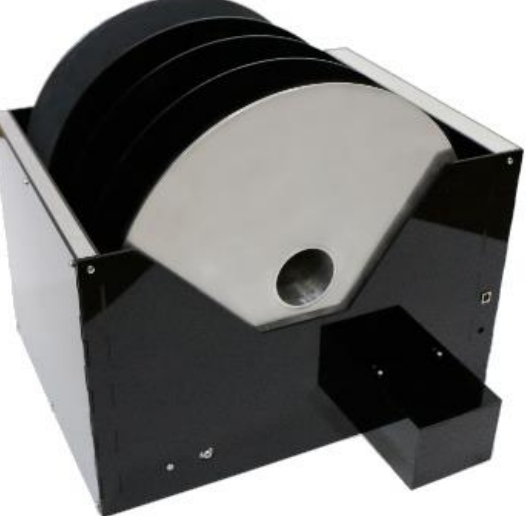

помещаются вручную на барабан в индивидуальные отсеки, образованные круговыми перегородками, жёстко связанными с поверхностью барабана. Вращение барабана включается с заданной скоростью заранее, либо задаются параметры ускорения. В этих условиях животные, двигая (переступая) конечностями, стараются удержаться на барабане. Аппаратно-программный комплекс позволяет одновременно проводить тестирование до 7 мышей или 4 крыс. Каждый вид животных тестируется отдельно (съёмные барабаны для мышей и крыс различны).

## <span id="page-4-2"></span>1.2. Основные функции

АПК обеспечивает возможность выполнения перечисленных ниже функций:

- Определение нахождения животного в отсеке барабана
- Длительность нахождения животного на барабане
- Пройденный животным путь
- Скорость вращения барабана в момент падения и посадки животного
- Мотивационные стимулы: электрическая стимуляция или боязнь высоты

АПК создан по требованиям безопасности медицинского оборудования:

- Все компоненты изготовлены из нетоксичных, стойких к загрязнению материалов
- Наличие гальванической развязки питания
- Возможность экстренной остановки вращения барабана и подачи электротока на сетку

# <span id="page-5-0"></span>2. Условия использования аппаратнопрограммного комплекса

## <span id="page-5-1"></span>2.1. Требование к компьютеру

Ниже перечислены требования к компьютеру и ОС, необходимые для инсталляции и запуска программного обеспечения:

- Операционная система Windows 10+/Ubuntu 16+
- 4 Гб оперативной памяти
- 100 Мб дискового пространства
- $\bullet$  USB-порт (тип A)

### <span id="page-5-2"></span>2.2. Технические характеристики

- Габаритные размеры аппарата в собранном состоянии составляют 510 x 480 x 400 мм
- Барабан для мышей:
	- o 7 отсеков
	- o диаметр вала Ø40 мм
	- o диаметр стенок Ø370 мм
	- o вращение вала до 11 см/c
- Барабана для крыс:
	- o 4 отсека
	- o диаметр вала Ø70 мм
	- o диаметр стенок Ø370 мм
	- o вращение вала до 6,3 см/c
- Скорость вращения барабана может варьироваться до 30 оборотов в минуту
- Материалы барабана: вал алюминий, стенки оргстекло
- Управление комплексом осуществляется посредством компьютера по USB

### <span id="page-6-0"></span>2.3. Электрическая сетка

Устройство для электрической стимуляции представляет собой сетку с чередованием прутьев различной полярности по схеме Я. Бурошу. Скважность электросетки (расстояние между прутьями) равна 12 мм, диаметр прута Ø3 мм. Подача электрических импульсов осуществляется автоматически (под управлением ПК). Принцип действия – переключение полярности по прутьям. Всего 8 фаз, переключение с частотой 2,5 Гц, импульсы по 50 мс.

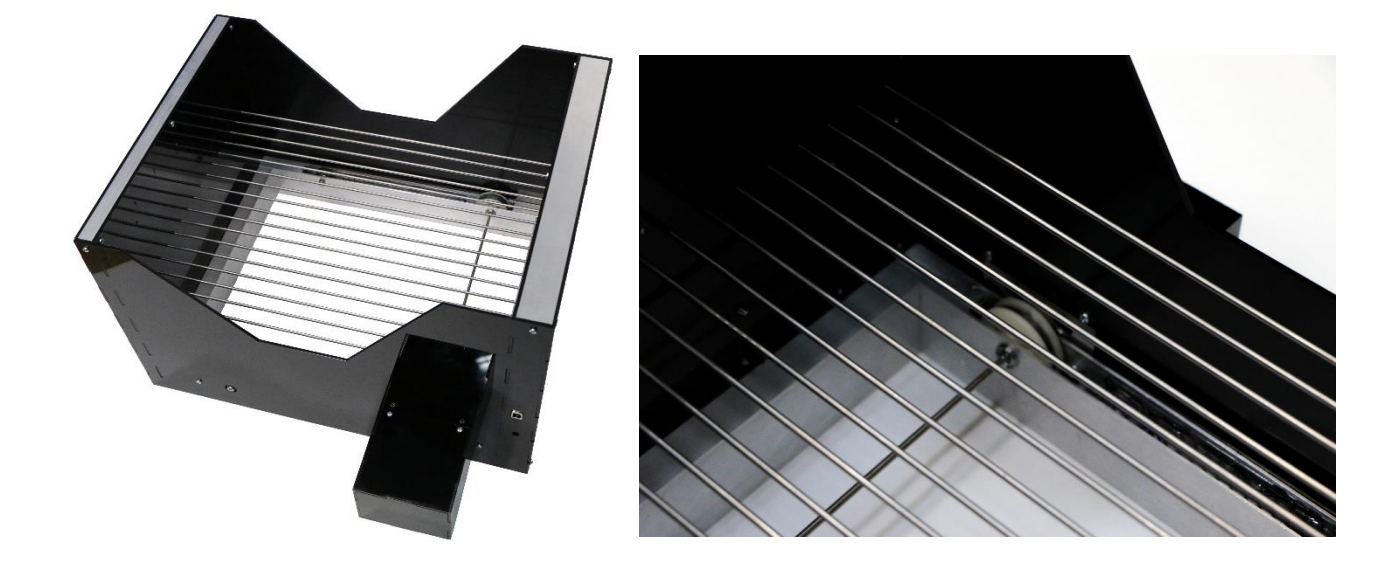

## ЭЛЕКТРИЧЕСКАЯ СЕТКА

Состоит из прутов, имееет **8 фаз** (т.о. *первый и девятый -* однофазные). Подача импульсов<br>напряжением **до 100 В** происходит с частотой 2,**5 ГЦ**. Указанная в настройках **сила тока** обеспечивается понижением напряжения в зависимости от проводимости грызуна.

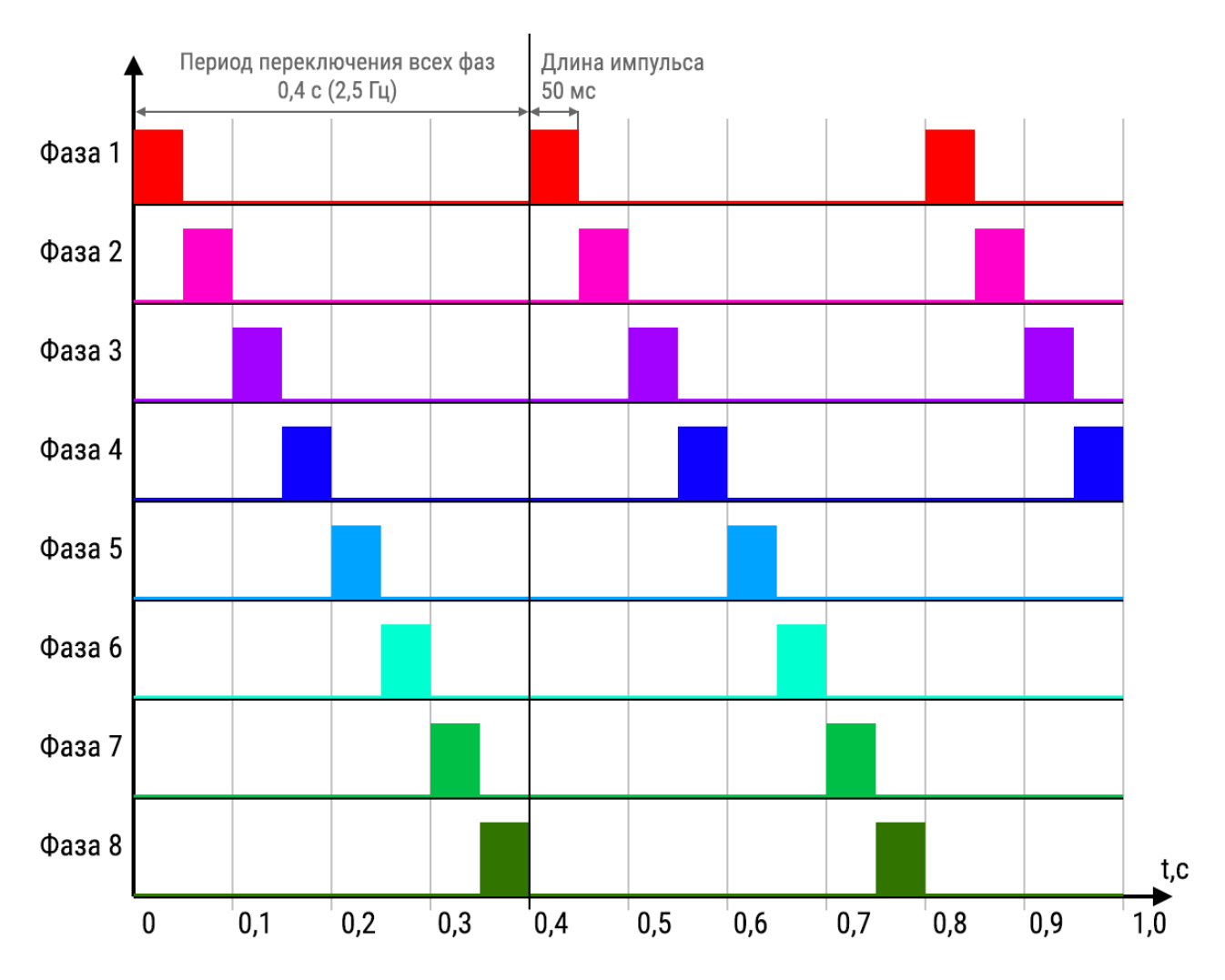

### ФАЗЫ ЭЛЕКТРОСЕТКИ

Грызун получает электростимуляцию при контакте с двумя разными фазами. Расстояние между фазами и их количество выбраны согласно типичному размеру грызуна так, чтобы, практически при любом расположении на сетке, грызун получал стимуляцию. Стимуляция не происходит, если грызун стоит на одном единственном пруте сетки или если держится за два однофазных прута.

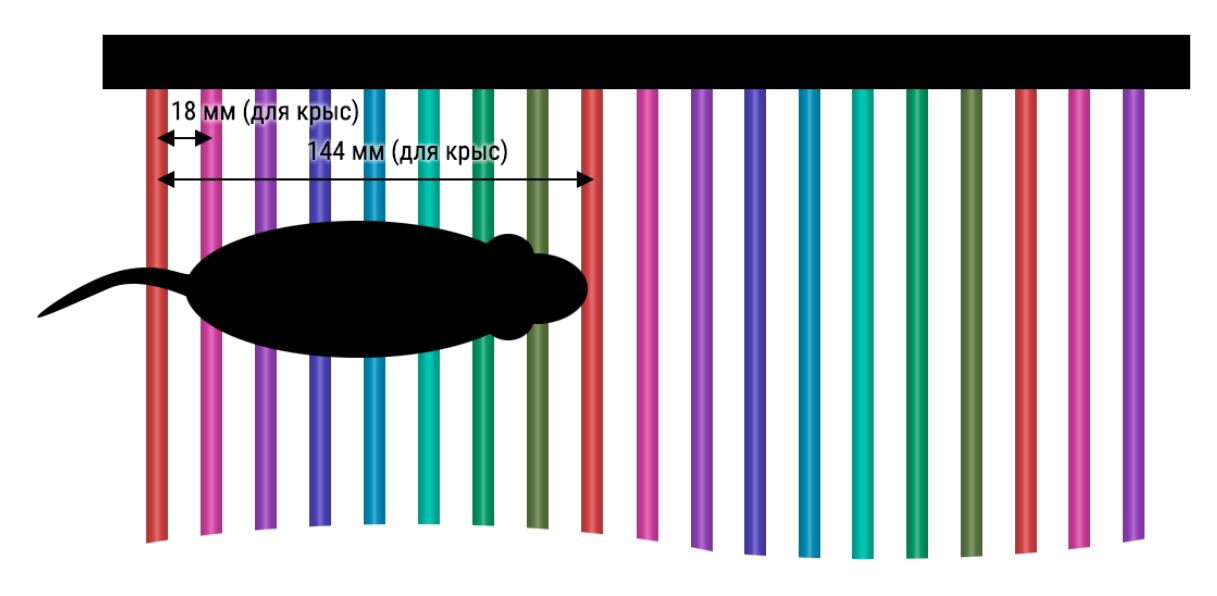

# <span id="page-8-0"></span>3. Проведение эксперимента

Для проведения эксперимента необходимо:

- 1. подключить аппарат
- 2. установить барабан
- 3. открыть программное обеспечение

### <span id="page-8-1"></span>3.1. Подключение прибора

Для подключения прибора необходимо:

- 1) Подключить USB-кабель от компьютера в USB-разъём устройства (а)
- 2) В разъём питания (б) устройства подключить блок питания 24 В

*Внимание! Сначала необходимо подключить USB-кабель, а затем уже подключить питание.*

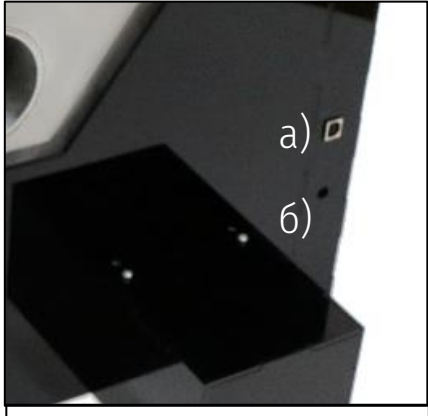

*Разъемы прибора: а) USB-разъем б) разъём питания 24 В*

После того как прибор подключен, можно запускать программное обеспечение. Программа автоматически определит наличие прибора.

При использовании боязни высоты в качестве стимула – выкрутите прутки электросетки на лицевой панели устройства.

# <span id="page-8-2"></span>3.2. Установка барабана

Барабан устанавливается таким образом, чтобы широкая секция находилась дальше от моторного отсека. Барабан и направляющая барабана снабжены графическими символами для правильной установки.

*Внимание! Прибор должен быть установлен на ровную поверхность, чтобы предотвратить трение барабана о корпус. При правильном размещении барабан стоит на четырех роликах и не касается корпуса!*

# <span id="page-9-0"></span>3.3. Настройка программы

Для проведения эксперимента необходимо дождаться подключения устройства, о чём будет свидетельствовать наличие серийного номера прибора вверху окна программы на вкладке «Устройство».

Необходимо определить тип лабораторных животных: мыши или крысы. Во время эксперимента номер животному будет присваиваться последовательно автоматически.

Перед каждым экспериментом рекомендуется выполнить калибровку датчиков. Для этого нажмите на «Калибровка датчиков» и выполните инструкции.

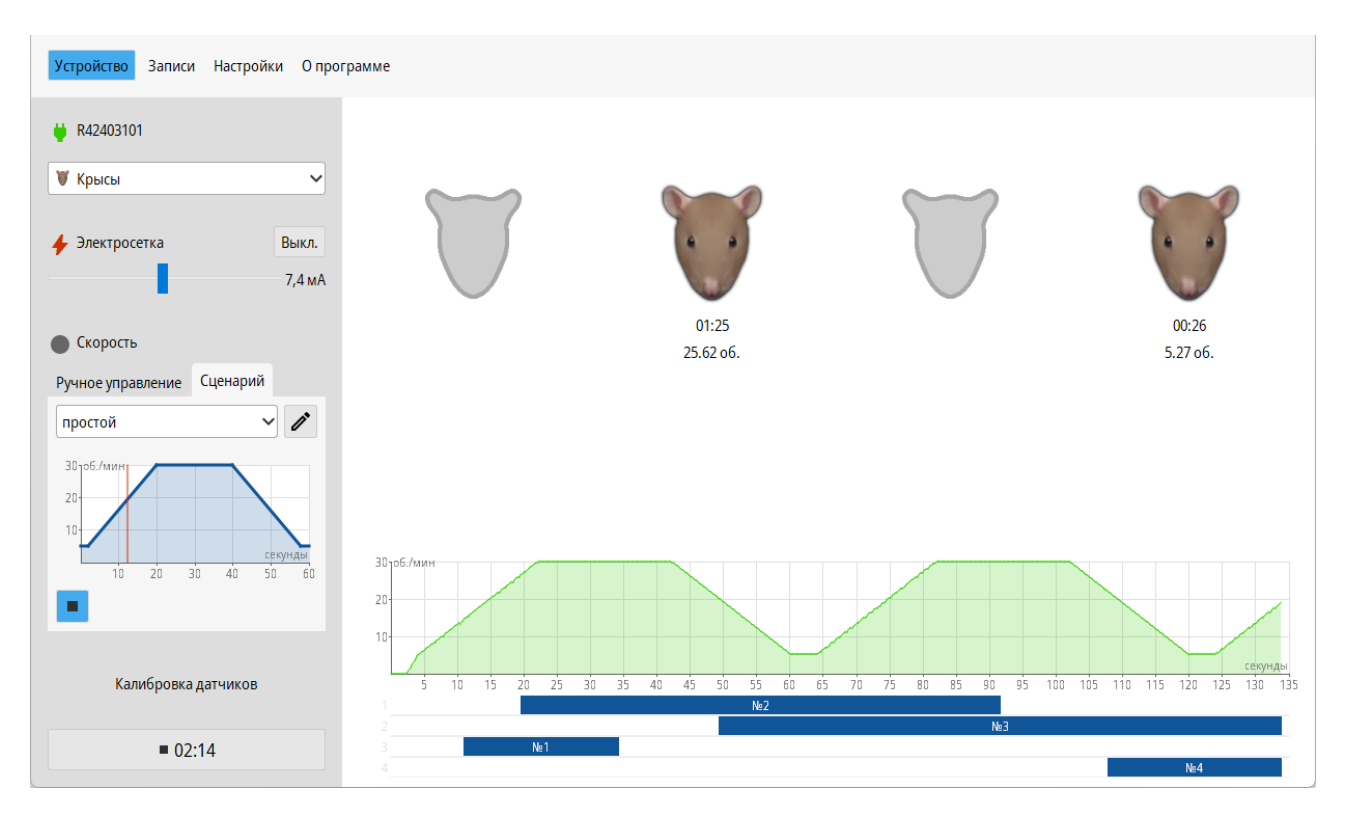

В разделе «Скорость» можно управлять вращением вручную или по сценарию. Вручную скорость вращения можно задавать в терминах: об./c, об./мин, см/c, м/c, км/ч.

В разделе «Электросетка» выставляется сила тока в миллиамперах (мА).

На вкладке «Настройки» есть дополнительные параметры, которые могут пригодиться при подготовке эксперимента:

- Максимальное ожидание задает временной интервал, в течении которого грызун может «пропасть» из поля зрения датчиков (например, грызун зацепился за барабан и прокрутился или грызуна необходимо вручную убрать с барабана и поместить вновь).
- Минимальное время пребывания ограничивает минимальное время от активации датчика, после которого детекция засчитывается как животное. Используется, чтобы при выкладывании грызуна на барабан пронесение руки или хвоста около датчика не считалось за событие.
- Показывать значения ИК отображает показания ИК-сенсоров и калибровочные пороги

### <span id="page-10-0"></span>3.4. Эксперимент и сохранение результатов

Во время проведения эксперимента в левой части отображаются 4 (для крыс) или 7 (для мышей) секторов. В нижней части каждого сектора отображается расстояние и время пребывания грызуна.

Программа автоматически считывает информацию с ИК-сенсоров, и начинает фиксировать время и расстояние для тех секторов, в которых в данный момент находится грызун.

Для начала эксперимента выберите режим вращения, задайте силу тока (при использовании электросетки) и нажмите «Запись». Для окончания эксперимента нажмите на кнопку записи ещё раз. Полученная запись эксперимента будет доступна на вкладке «Записи».

### 3.5. Редактирование сценариев вращения вала

Открыть редактор сценариев можно либо из вкладки «Сценарий» в разделе «Скорость» или на странице «Настройки».

Для создания сценария нажмите кнопку «+» в правом верхнем углу.

Выберите сценарий в выпадающем списке. Для изменения имени, клонирования или удаления сценария нажмите на соответствующие кнопки правее выпадающего списка сценариев.

Графическое редактирование сценария происходит с помощью мыши и клавиатуры.

Для создания нового маркера - нажмите в любом месте на синюю линию и перетяните новый маркер в желаемое положение.

Для удаления маркера:

- Зажмите 'ALT' и нажмите на удаляемый маркер *или*
- Переместите маркер на любой другой маркер, соединив их в одной точке

По умолчания положение маркеров округляется до целых значений (секунд и об./мин). Если требуется более точная настройка, то зажмите 'SHIFT' на клавиатуре при перемещении маркеров

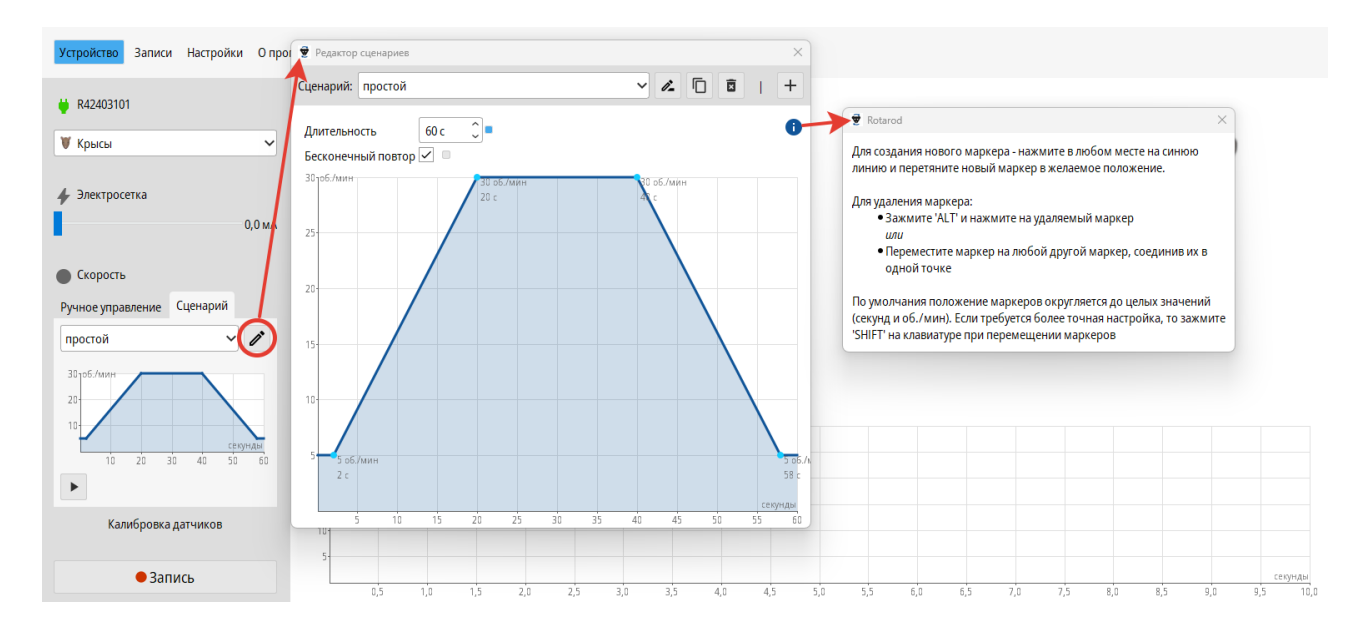

### <span id="page-12-0"></span>3.6. Просмотр результатов и экспорт данных

На вкладке «Записи» можно работать с единичными и несколькими экспериментами. Для каждого эксперимента можно задать дополнительные поля «Название» и «Комментарий», их значения можно изменить, выбрав соответствующую ячейку в таблице в левой части вкладки «Записи».

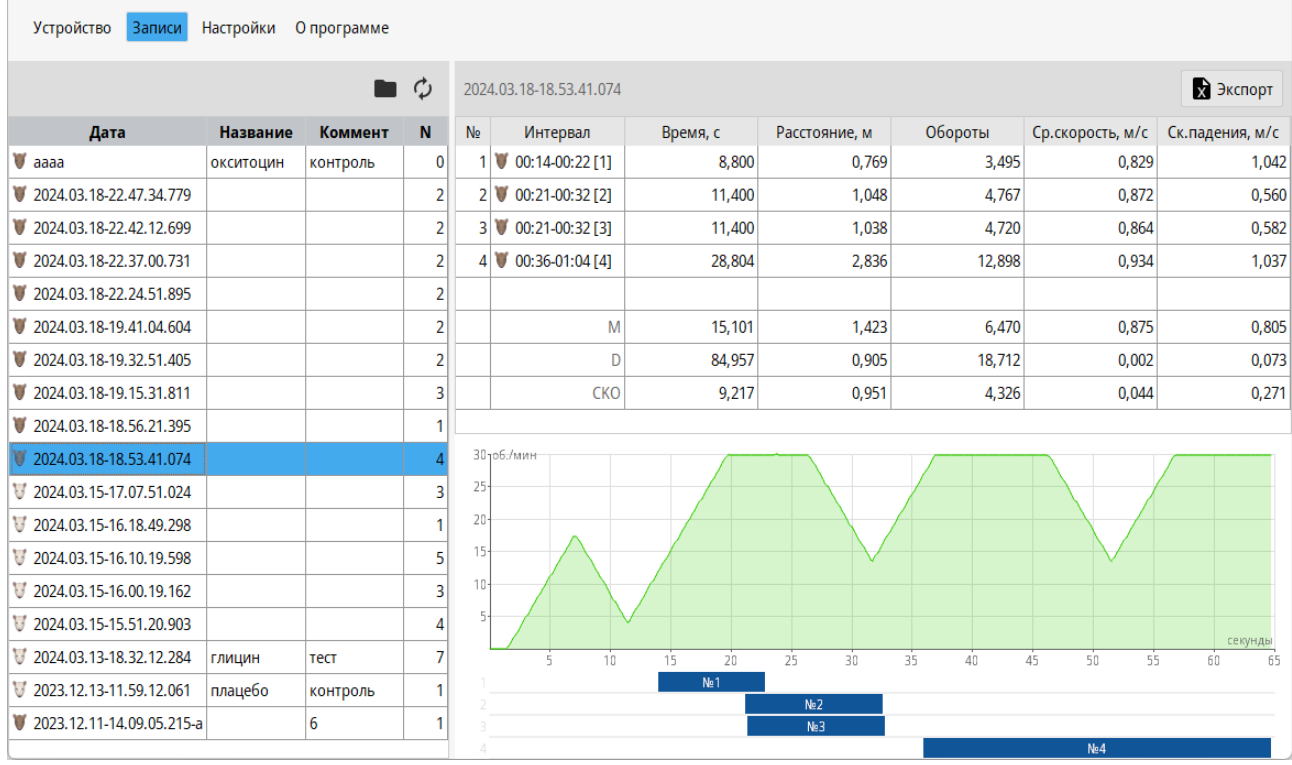

При выборе нескольких экспериментов в таблице отображается сводная таблица по выбранным экспериментами. При экспорте этой сводной таблицы в табличный файл, все выбранные эксперименты также экспортируются (в отдельные листы для формата XLSX или ниже сводной таблицы для формата CSV).

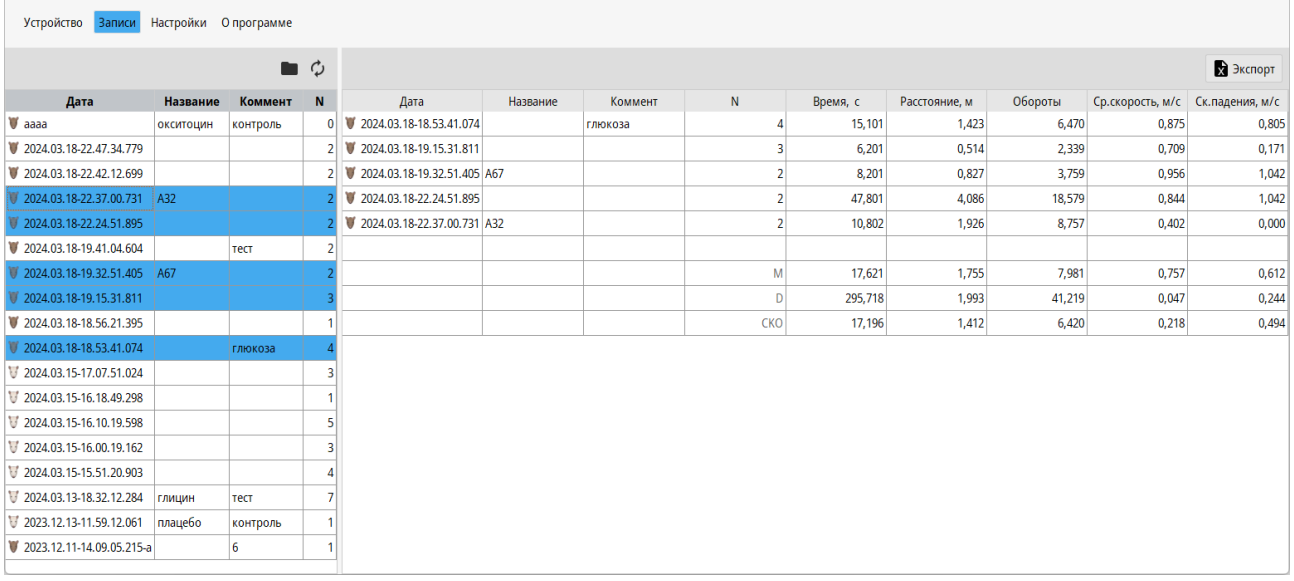

Для каждого статистического показателя рассчитывается:

- М среднее значение
- **D** дисперсия
- СКО (σ) среднеквадратическое отклонение

# <span id="page-14-0"></span>4. Эксплуатация, транспортировка, хранение и утилизация изделия

### <span id="page-14-1"></span>4.1 Эксплуатационные ограничения

Не допускается эксплуатация изделия в условиях попадания атмосферных осадков, конденсации влаги, воздействия солевого тумана и озона, под прямыми солнечными лучами, во взрывоопасной среде, в среде с токопроводящей пылью, агрессивными газами и парами, и других условиях, не обеспечивающих надлежащую защиту от неблагоприятных воздействий. После хранения в холодном помещении и после транспортировки при отрицательных температурах перед включением, изделие должно прогреться при температуре не ниже 10°С в течение 24 часов в упакованном виде, чтобы избежать конденсации влаги внутри изделия.

## <span id="page-14-2"></span>4.2 Транспортирование

Изделие может транспортироваться всеми видами крытых транспортных средств, кроме транспортирования в неотапливаемых отсеках самолетов и морским транспортом, в соответствии с требованиями ГОСТ Р 50444-92 и правилами перевозки грузов, действующими на каждом виде транспорта.

## <span id="page-14-3"></span>4.3 Хранение

В течение гарантийного срока изделие должно храниться в транспортной упаковке предприятия-изготовителя на складах поставщика и потребителя, кроме складов железнодорожных станций, должно производиться в условиях хранения 1 по ГОСТ 15150-69 - в закрытом помещении при температуре +5°С до +40°С и относительной влажностью 80%.

## <span id="page-14-4"></span>4.4 Утилизация

Критериями предельного состояния изделия является выработка ресурса, невозможность или технико-экономическая нецелесообразность восстановления работоспособного состояния.

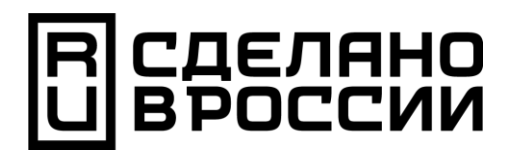

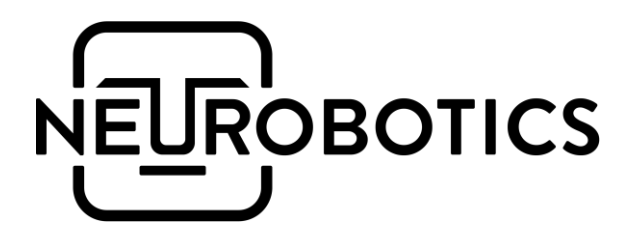

### ООО «Нейроботикс»

Москва, Зеленоград, проезд 4922, cтр.2, д.4, офис 477

+7 495 742-50-86 +7 495 108-15-50

https://neurobotics.ru https://rat-house.ru